# **ESCUELA SUPERIOR POLITÉCNICA DEL LITORAL**

# espol

### **Facultad de Ingeniería en Electricidad y Computación**

"SELECCIÓN E IMPLEMENTACIÓN DE UNA HERRAMIENTA PARA BRINDAR ASISTENCIAS REMOTAS SEGURAS A TRAVÉS DE REDES PÚBLICAS PARA QUE LOS ADMINISTRADORES Y TÉCNICOS DE TI PUEDAN ATENDER REQUERIMIENTOS Y SOLUCIONAR PROBLEMAS TÉCNICOS QUE TIENEN LOS USUARIOS SOBRE LAS ESTACIONES DE TRABAJO EN OFICINA Y TELETRABAJO."

#### **TRABAJO DE TITULACIÓN**

Previa a la obtención del Título de:

### **MAGISTER EN SISTEMAS DE INFORMACIÓN GERENCIAL**

JAVIER ANDRÉS BAQUERO VALENCIA

GUAYAQUIL – ECUADOR

AÑO: 2023

# **AGRADECIMIENTO**

Agradezco a mi madre por demostrarme con su ejemplo las enseñanzas de la fortaleza, del trabajo y a no desfallecer o claudicar ante ningún obstáculo. Al Ing. Lenin Freire, tutor de tesis, por su invaluable guía y asesoramiento.

Gracias a todas las personas que con su colaboración de forma directa o indirectamente contribuyeron con la culminación de este proyecto.

## **DEDICATORIA**

Dedico el presente trabajo de investigación a Dios, quien me brinda fe y fortaleza para afrontar los retos y situaciones que se presentan en la vida. También quiero expresar mi agradecimiento a mi esposa, Denisse Isaza Egüez, por su confianza inquebrantable y apoyo incondicional durante este largo trayecto de estudios. Sé que el éxito requiere sacrificios, pero la culminación brinda las satisfacciones propias de la meta alcanzada.

# **TRIBUNAL DE SUSTENTACIÓN**

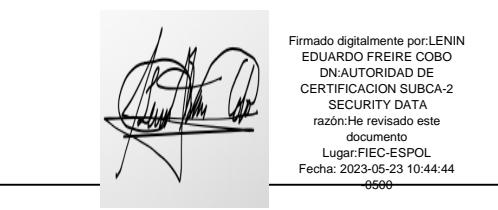

MSc. Lenin Freire Cobo

#### **DIRECTOR MSIG**

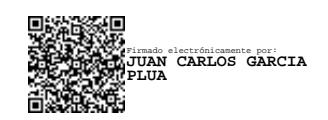

MSc. Juan García Plúa

**DIRECTOR DEL PROYECTO DE GRADUACIÓN**

# **DECLARACIÓN EXPRESA**

La responsabilidad del contenido de esta Tesis de Grado nos corresponde exclusivamente; y el patrimonio intelectual de la misma a la Escuela Superior Politécnica del Litoral.

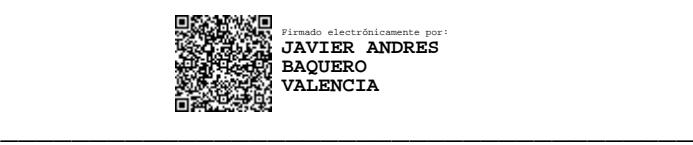

Javier Andres Baquero Valencia

#### **RESUMEN**

<span id="page-5-0"></span>El objetivo principal de este trabajo de investigación y titulación es realizar un análisis de una herramienta de soporte remoto, ya que tendrá un aporte significativo y metodológico práctico en los usuarios del negocio que requieren de soporte técnico a distancia demostrando así que la necesidad de análisis de una herramienta de soporte remoto está latente, ya que en las empresas y organizaciones se requiere de profesionales que puedan solucionar problemas con los equipos de manera remota.

La propuesta da la solución al proyecto del problema encontrado ya que brinda el análisis de una herramienta de soporte remoto, muestra estándares con los que se debe trabajar para que los usuarios de negocio puedan recibir soporte técnico a distancia.

Es por ello por lo que se obtiene el conocimiento, consentimiento y admisión de los recursos económicos, materiales y humanos que formaron parte del avance de este proyecto.

**Palabras claves:** Soporte remoto, Agente de conexión, Teletrabajo, Solución de problemas, Monitoreo remoto, Asistencia técnica, Colaboración en línea.

# ÍNDICE GENERAL

<span id="page-6-0"></span>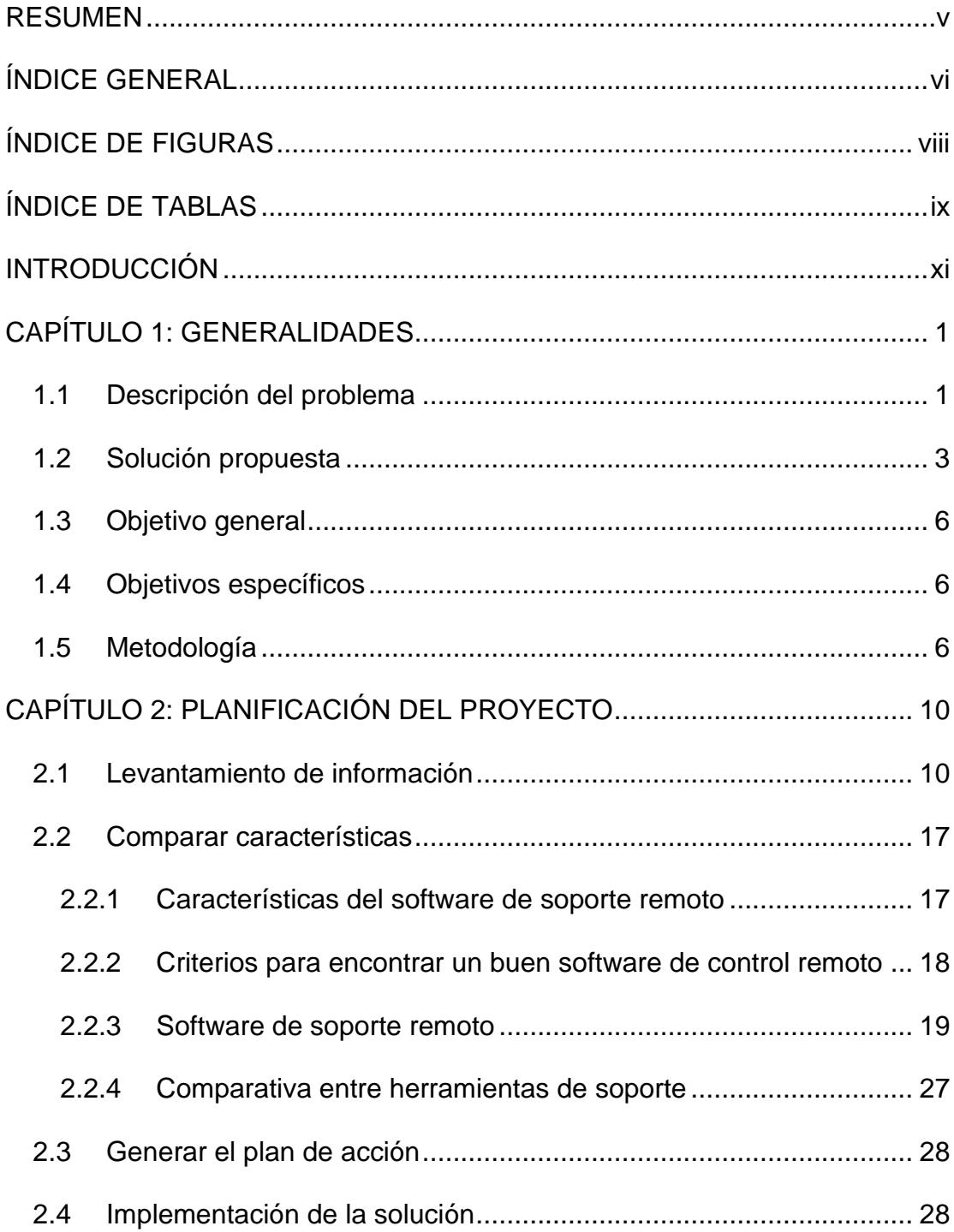

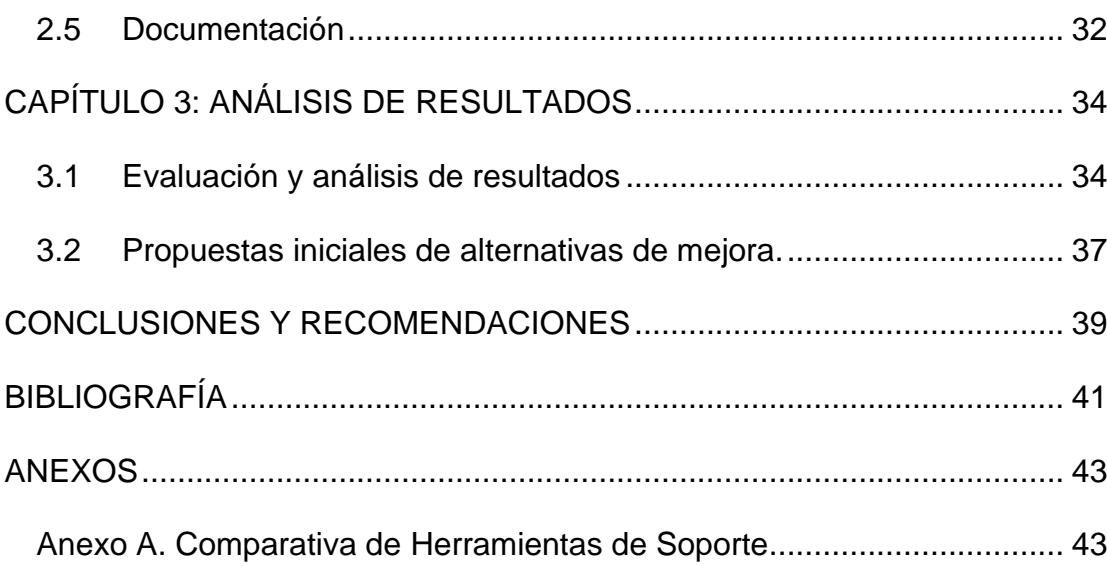

# **ÍNDICE DE FIGURAS**

<span id="page-8-0"></span>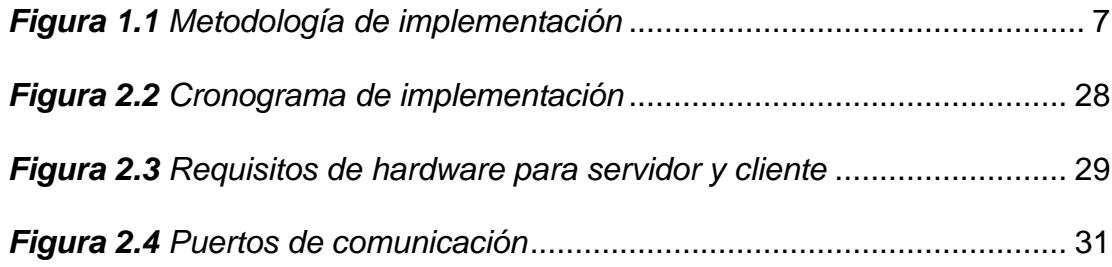

# **ÍNDICE DE TABLAS**

<span id="page-9-0"></span>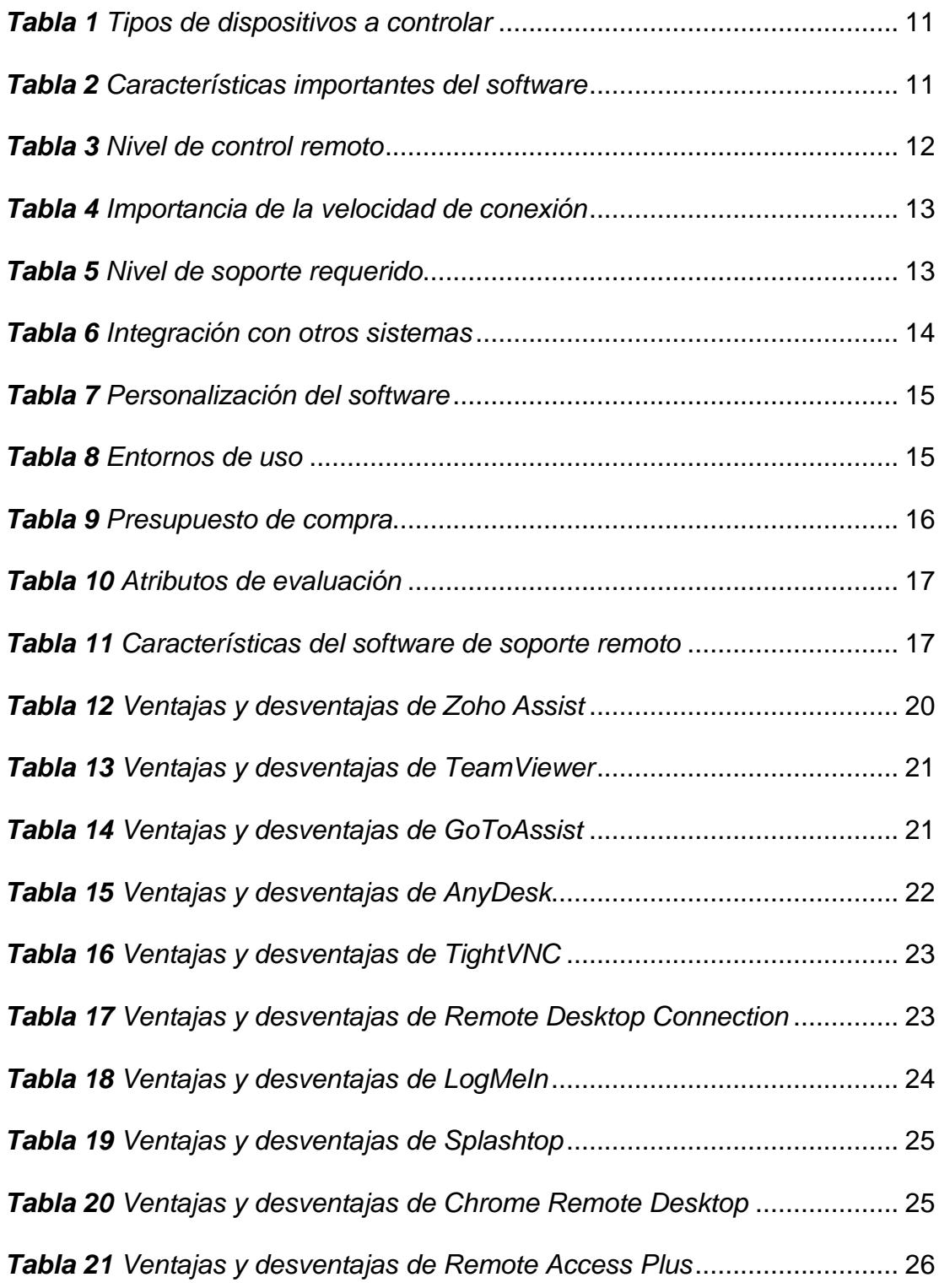

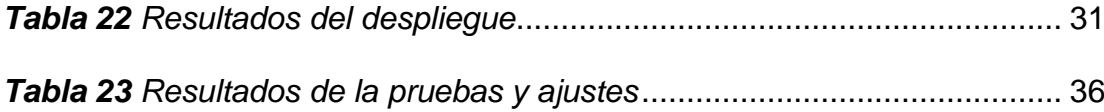

# **INTRODUCCIÓN**

<span id="page-11-0"></span>El objetivo principal de este proyecto de investigación es analizar una herramienta de soporte remoto para usuarios corporativos de una empresa de venta de electrodomésticos. El propósito del desarrollo de la herramienta es acceder y controlar remotamente computadoras de la empresa, tanto desde la red local como a través de internet, para realizar diversas actividades de soporte, reduciendo el tiempo de inactividad de los sistemas y mejorando la eficiencia del soporte técnico en la empresa.

Los programas de soporte remoto permiten realizar diversas acciones en un equipo remoto desde otro equipo local, sin necesidad de estar en la misma ubicación física. De esta manera, una persona puede administrar un equipo de cómputo mediante una interfaz gráfica de usuario y realizar diversas tareas de soporte a distancia. [1]

Este tipo de herramientas se basan en la arquitectura cliente/servidor, donde el servidor se ejecuta en el equipo que es controlado, recibiendo instrucciones del cliente que se ejecuta en el equipo desde donde se desea controlar el otro. Esto permite la asistencia remota entre usuarios que se encuentran a larga distancia. [2]

## **CAPÍTULO 1**

#### <span id="page-12-0"></span>**GENERALIDADES**

#### <span id="page-12-1"></span>*1.1 Descripción del problema*

La asistencia remota es una actividad importante que permite a los usuarios de las áreas de negocio recibir el soporte necesario para mantener el software de sus estaciones de trabajo funcionando correctamente, de manera tradicional en la empresa este soporte solo está disponible en las redes internas y se utilizan herramientas open source para ello. La pandemia del COVID-19 desencadenó la necesidad de implementar un modelo de teletrabajo y el esquema de soporte remoto de TI actual no permite brindar asistencias a aquellos equipos que están fuera de la red interna.

El incidente de TI que comúnmente afecta a los usuarios y estaciones de trabajo está relacionado con errores/fallas de software, el tiempo de resolución de estos incidentes de TI ha aumentado desde el inicio de la pandemia del COVID-19.

A través de varias sesiones de trabajo con las diferentes áreas de la empresa se ha determinado que el aumento en el tiempo de resolución de los incidentes de TI es ocasionado por la incapacidad que tienen los Administradores y Técnicos de Soporte de TI para conectarse a las estaciones de trabajo que se encuentran fuera de la red interna.

Como consecuencia existe un malestar en los empleados al no poder completar sus actividades dentro de los tiempos establecidos por la demora en la corrección errores/fallas de software.

Desarrollar una estrategia que permita brindar un esquema de soporte remoto apoyará a la empresa a avanzar hacia un modelo más resiliente. Por lo tanto, el propósito de este estudio es responder a la siguiente interrogante:

¿Cómo mejor el proceso de soporte remoto de TI para los usuarios que presentan errores/fallas de software y cuyos equipos están fuera de la red interna de la empresa?

#### <span id="page-14-0"></span>*1.2 Solución propuesta*

La solución propuesta será la implementación de una herramienta para soporte técnico de TI a través de conexiones remotas desde redes públicas con estaciones de trabajo en oficina y teletrabajo.

Para la implementación se determinó realizarlo con la herramienta Remote Access Plus, ya que tiene las siguientes características necesarias para los técnicos de soporte de TI:

#### • **Control remoto:**

- Compartir escritorios remotos en computadoras Windows, MAC y Linux desde cualquier lugar.
- Gestión de los procesos y servicios en ejecución en los equipos de los usuarios finales y adminístrelos.
- Administrar de forma remota claves y valores de registro de Windows.
- Acceso al símbolo del sistema de forma remota y ejecución de comandos con privilegios de sistema.
- **Chat de voz, video y texto:** Comunicación en cada etapa de la solución del problema.
- **Administrador remoto de archivos:** Gestión de carpetas y archivos en equipos remotos.
- **Administrador de dispositivos:** Gestión del hardware y software instalados en los equipos.
- **Gestión de energía:** Inicie o pagado de computadoras remotas.
- **Eventos:** Seguimiento remoto del visor de eventos de Windows.
- **Informe:** Auditoría en tiempo real de los cambios realizados.

La arquitectura que se utilizó para la implementación es Cliente/Servidor, e incluye los siguientes componentes:

- **Servidor:** Actúa como el punto central desde el cual se pueden iniciar varias operaciones de detección y resolución de problemas de forma remota.
- **Agente:** Establece la comunicación entre el servidor y cada una de las estaciones de trabajo.

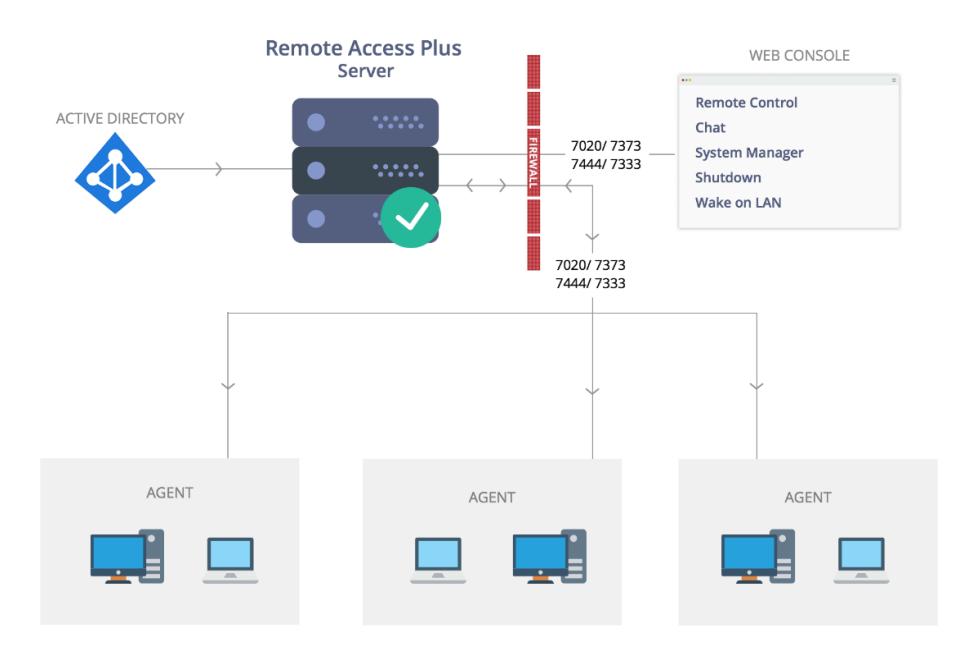

*Figura 1.* Arquitectura de Remote Access Plus. *Fuente:* Manage Engine

La metodología utilizada para la implementación contempla un conjunto de actividades y procedimientos a realizar antes, durante y después de la implementación.

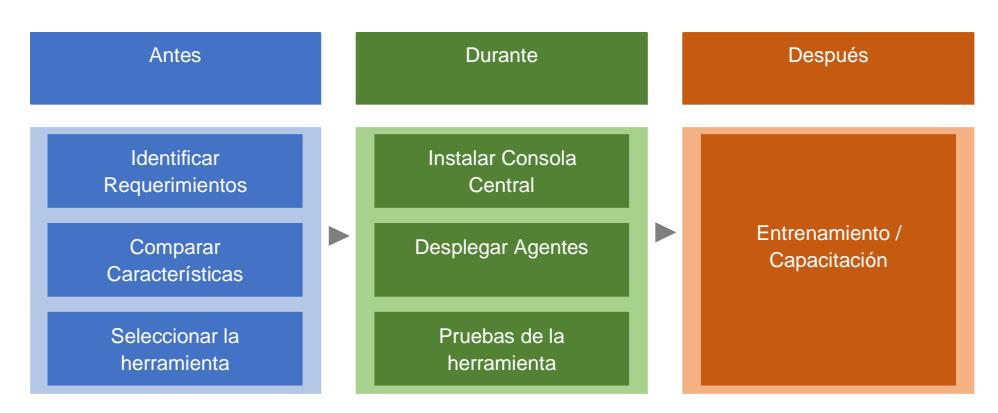

*Figura 2. Metodología de Implementación. Fuente: Javier Baquero*

#### <span id="page-17-0"></span>*1.3 Objetivo general*

Proveer de una herramienta de soporte remoto de TI empresarial que permita conexiones remotas a través de redes públicas para que los administradores y técnicos de TI puedan brindar asistencias y solucionar problemas en los computadores de los usuarios finales desde una consola central de administración.

#### <span id="page-17-1"></span>*1.4 Objetivos específicos*

- Seleccionar la herramienta de soporte remoto de TI a través de un análisis comparativo entre las ventajas y desventajas de la herramienta actual y las alternativas existentes.
- Definir la arquitectura y requisitos de instalación para la nueva herramienta de soporte remoto de TI.
- Configurar la consola central y desplegar los agentes de conexión de la herramienta de soporte remoto de TI.

#### <span id="page-17-2"></span>*1.5 Metodología*

La metodología utilizada para este tipo de proyectos puede variar según la herramienta específica y las necesidades de la organización. Es por esto por lo que se ha desarrollado una metodología genérica

utilizando 3 de las 5 etapas definidas en el marco de trabajo PMBOK, por sus siglas en inglés Project Management Body of Knowledge.

Esta metodología se compone de una serie de actividades y procedimientos separados en tres etapas antes, durante y después del proceso de implementación.

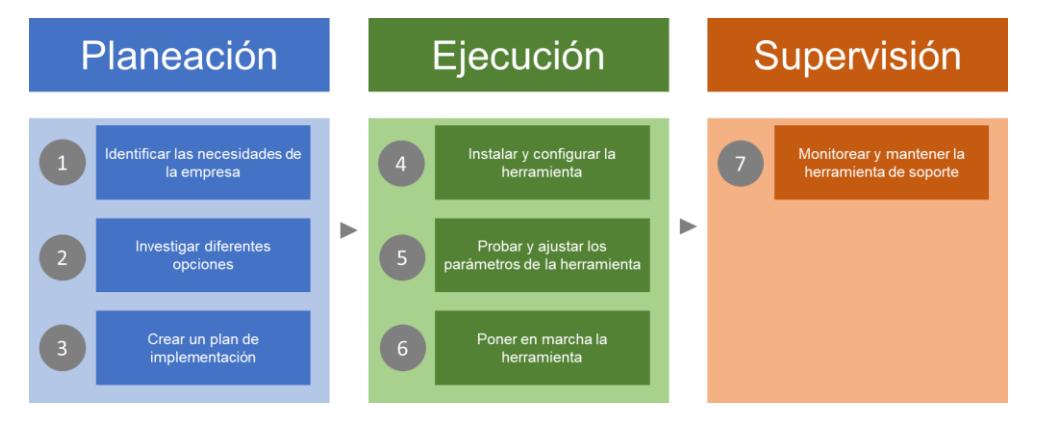

<span id="page-18-0"></span>*Figura 1.1 Metodología de implementación Fuente: Javier Baquero*

En la primera etapa se desarrollarán todas las actividades que se deben realizar "Antes" de la implementación y se detallan a continuación:

1. **Identificar:** Se debe determinar la necesidad de una herramienta de soporte remoto en la organización y el alcance de su uso. Identificar los equipos y las ubicaciones que necesitan soporte remoto y los problemas que la herramienta debe resolver.

- 2. **Investigar:** Se debe investigar diferentes opciones de herramientas de soporte remoto y comparar sus características, funcionalidades y costos para finalmente seleccionar una herramienta que se ajuste a las necesidades y presupuesto.
- 3. **Planificar:** Se debe crear un plan de implementación detallado que incluya una hoja de ruta, roles y responsabilidades, calendario y recursos necesarios para implementar la herramienta.

En la segunda etapa se desarrollarán todas las actividades que se deben realizar "Durante" la implementación y se detallan a continuación:

- 1. **Instalar y configurar:** Instalar la herramienta en los equipos y configurar la consola según las necesidades de la organización, después se debe verificar que la herramienta es accesible desde cualquier lugar donde se requiera soporte.
- 2. **Probar y ajustar:** Realizar pruebas exhaustivas de la herramienta para asegurar que funcione según lo previsto o realizar ajustes según sea necesario.
- 3. **Implementar:** Poner en marcha la herramienta de soporte remoto en la organización.

En la tercera etapa se desarrollarán todas las actividades que se deben realizar "Después" la implementación y se detallan a continuación:

1. **Monitorear y mantener:** Monitorear la herramienta de soporte remoto para asegurar que funcione correctamente y que se realice el mantenimiento regular para garantizar la seguridad y la eficiencia.

La implementación de esta herramienta de soporte remoto requiere un esfuerzo significativo, pero los beneficios pueden ser enormes, incluida la reducción de los costos de soporte, la mejora de la eficiencia y la capacidad para proporcionar soporte en tiempo real.

# **CAPÍTULO 2**

# <span id="page-21-0"></span>**PLANIFICACIÓN DEL PROYECTO**

#### <span id="page-21-1"></span>*2.1 Levantamiento de información*

Para determinar cuáles son las necesidades que debe cumplir la herramienta de soporte remoto se ha decidido utilizar encuestas dirigidas a las jefaturas de cada una de las áreas de negocio con el propósito de recopilar y analizar la información para la siguiente etapa de este proyecto. A continuación, se detallan los resultados de la encuesta realiza:

# **1. ¿Qué tipo de dispositivos necesitas controlar de forma**

#### **remota?**

<span id="page-22-0"></span>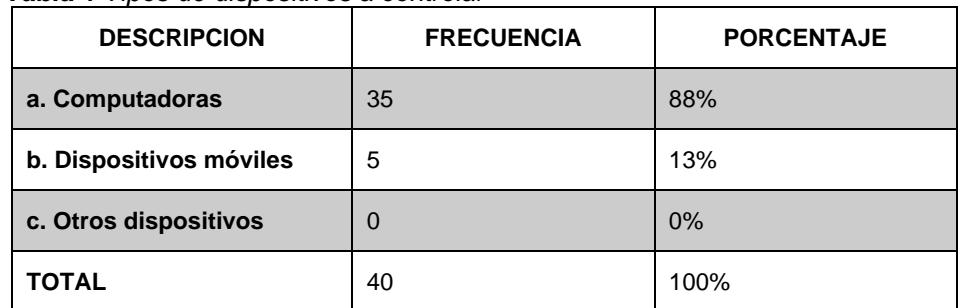

*Tabla 1 Tipos de dispositivos a controlar*

*Fuente: Encuestas a Jefes y Gerentes de Área Elaborado por: Javier Baquero*

**Análisis e interpretación:** Con respecto a los resultados obtenido de las encuestas realizadas se puede observar que el 88% de los encuestados requieren que el software de soporte remoto sea utilizado desde computadores.

# **2. ¿Cuáles son las características más importantes que buscas**

#### **en un software de control remoto?**

| <b>DESCRIPCION</b>                                                     | <b>FRECUENCIA</b> | <b>PORCENTAJE</b> |
|------------------------------------------------------------------------|-------------------|-------------------|
| a. Seguridad (encriptación<br>de datos, autenticación de<br>usuario)   | 12                | 30%               |
| Fiabilidad (conexión<br>b.<br>estable y confiable)                     | 15                | 38%               |
| c. Fácil de usar (interfaz<br>fácil<br>intuitiva,<br>de<br>configurar) | 5                 | 13%               |

<span id="page-22-1"></span>*Tabla 2 Características importantes del software*

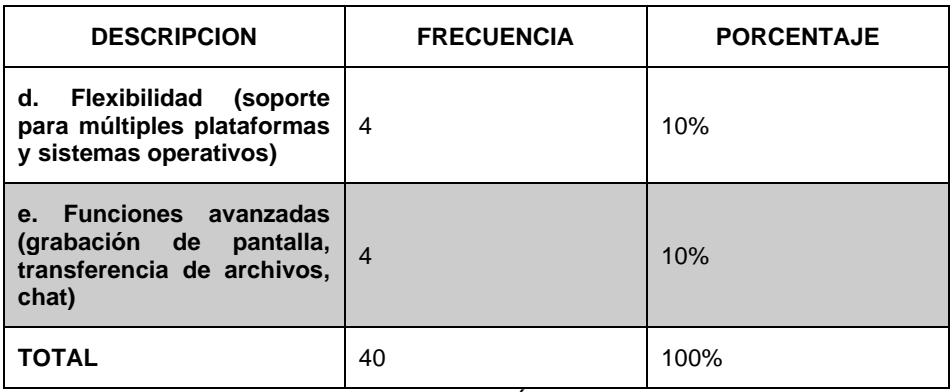

*Fuente: Encuestas a Jefes y Gerentes de Área Elaborado por: Javier Baquero*

**Análisis e interpretación:** Con respecto a los resultados obtenido de las encuestas realizadas se puede observar que 30% de los encuestados requieren que el software de soporte remoto mantenga niveles de seguridad.

#### <span id="page-23-0"></span>**3. ¿Qué nivel de control necesitas sobre el dispositivo remoto?**

*Tabla 3 Nivel de control remoto*

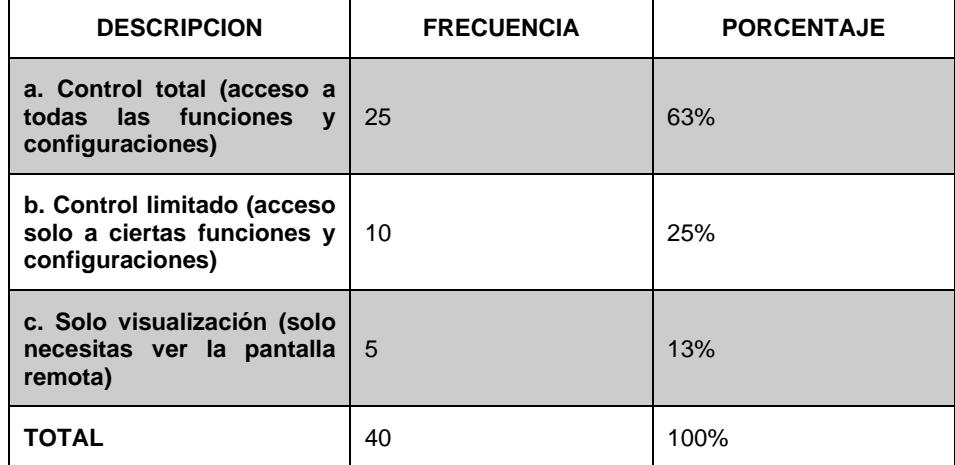

*Fuente: Encuestas a Jefes y Gerentes de Área Elaborado por: Javier Baquero*

**Análisis e interpretación:** Con respecto a los resultados obtenido de las encuestas realizadas se puede observar que 63% de los encuestados requieren que el software de soporte remoto tenga funcionalidad de control total sobre los equipos.

#### <span id="page-24-0"></span>**4. ¿Qué tan importante es la velocidad de conexión?**

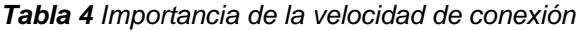

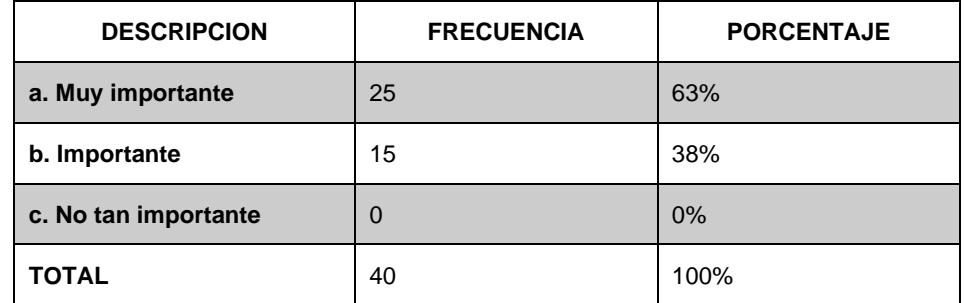

*Fuente: Encuestas a Jefes y Gerentes de Área Elaborado por: Javier Baquero*

**Análisis e interpretación:** Con respecto a los resultados obtenido de las encuestas realizadas se puede observar que 63% de los encuestados requieren que el software de soporte remoto no afecte la velocidad de conexión.

#### <span id="page-24-1"></span>**5. ¿Cuál es el nivel de soporte técnico que necesitas?**

*Tabla 5 Nivel de soporte requerido*

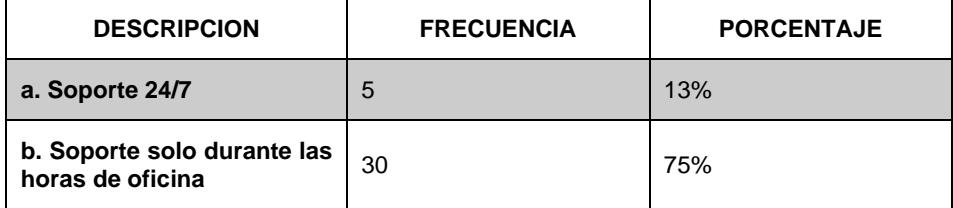

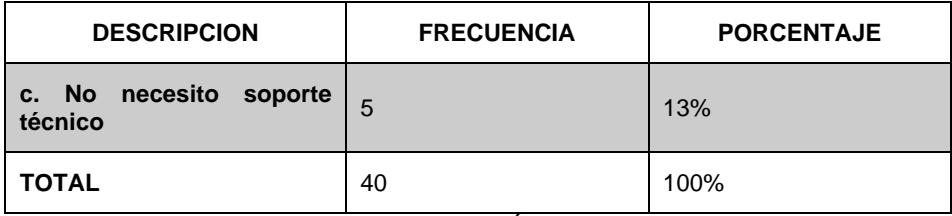

*Fuente: Encuestas a Jefes y Gerentes de Área Elaborado por: Javier Baquero*

**Análisis e interpretación:** Con respecto a los resultados obtenido de las encuestas realizadas se puede observar que 75% de los encuestados requieren que el software de soporte remoto brinde soporte solo durante las horas de oficina.

# **6. ¿Qué tan importante es la integración con otros programas y herramientas?**

<span id="page-25-0"></span>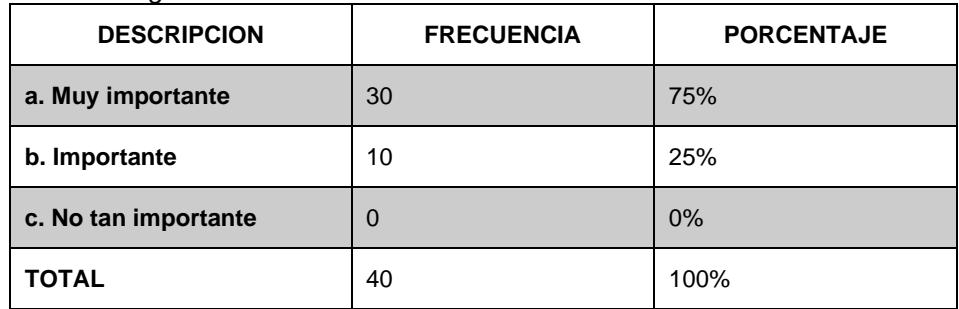

*Tabla 6 Integración con otros sistemas*

*Fuente: Encuestas a Jefes y Gerentes de Área Elaborado por: Javier Baquero*

**Análisis e interpretación:** Con respecto a los resultados obtenido de las encuestas realizadas se puede observar que 75% de los encuestados requieren que el software de soporte remoto tenga integración con otros sistemas.

### **7. ¿Te gustaría tener la capacidad de personalizar el software de**

#### **control remoto?**

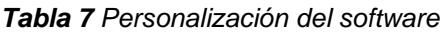

<span id="page-26-0"></span>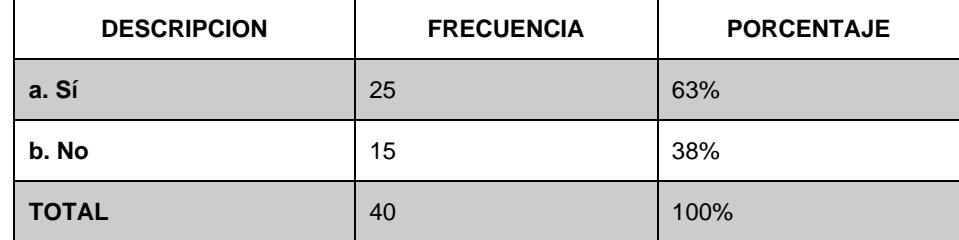

*Fuente: Encuestas a Jefes y Gerentes de Área Elaborado por: Javier Baquero*

**Análisis e interpretación:** Con respecto a los resultados obtenido de las encuestas realizadas se puede observar que 63% de los encuestados requieren que el software de soporte remoto tenga la capacidad de personalización.

#### <span id="page-26-1"></span>**8. ¿En qué entornos utilizarás el software de control remoto?**

*Tabla 8 Entornos de uso*

| <b>DESCRIPCION</b>     | <b>FRECUENCIA</b> | <b>PORCENTAJE</b> |
|------------------------|-------------------|-------------------|
| a. Entornos de trabajo | 40                | 100%              |
| b. Entornos educativos | 0                 | 0%                |
| c. Entornos personales | 0                 | 0%                |
| d. Otros               | 0                 | 0%                |
| <b>TOTAL</b>           | 40                | 100%              |

*Fuente: Encuestas a Jefes y Gerentes de Área Elaborado por: Javier Baquero*

**Análisis e interpretación:** Con respecto a los resultados obtenido de las encuestas realizadas se puede observar que 100% de los encuestados requieren que el software de soporte remoto sea utilizable en entornos empresariales.

**9. ¿Cuál es tu presupuesto para el software de control remoto?**

<span id="page-27-0"></span>

| <b>DESCRIPCION</b>                         | <b>FRECUENCIA</b> | <b>PORCENTAJE</b> |
|--------------------------------------------|-------------------|-------------------|
| a. Gratis                                  | 5                 | 13%               |
| <b>b. Menos de \$5000</b>                  | 25                | 63%               |
| c. Menos de \$10000                        | 10                | 25%               |
| límite de<br>No tengo<br>d.<br>presupuesto | 0                 | 0%                |
| <b>TOTAL</b>                               | 40                | 100%              |

*Tabla 9 Presupuesto de compra*

*Fuente: Encuestas a Jefes y Gerentes de Área Elaborado por: Javier Baquero*

**Análisis e interpretación:** Con respecto a los resultados obtenido de las encuestas realizadas se puede observar que 63% de los encuestados requieren que el software de soporte remoto no cueste más de \$5,000.00

De acuerdo con el análisis de las necesidades de la empresa se determinó que el software a elegir debe ser compatible con computadoras, mantener la seguridad de los datos, permitir el control total sin afectar la velocidad de conexión. También debe ser capaz de brindar soporte solo durante las horas de oficina, integrarse con otros sistemas, permitir la personalización y costar menos de \$5,000.00

#### <span id="page-28-0"></span>*2.2 Comparar características*

Para evaluar si las herramientas cumplen con los criterios necesarios para la implementación se consideraron los siguientes atributos:

<span id="page-28-2"></span>*Tabla 10 Atributos de evaluación*

| <b>Atributo</b>                      | <b>Descripción</b>                                                                    | <b>Valor</b> |
|--------------------------------------|---------------------------------------------------------------------------------------|--------------|
| <b>Si Cumple</b>                     | Cumple los requerimientos establecidos por la   2<br>empresa en su totalidad.         |              |
| <b>Cumple</b><br><b>Parcialmente</b> | El requisito de cumplimiento de negocio se cubre   1<br>parcialmente.                 |              |
| <b>No Cumple</b>                     | Las características, funcionalidades no cumplen<br>con las necesidades de la empresa. | ΙO           |

*Fuente: Elaboración Propia*

#### <span id="page-28-1"></span>**2.2.1 Características del software de soporte remoto**

El software de soporte remoto ofrece una amplia gama de

características valiosas que se incluyen a continuación [3]:

<span id="page-28-3"></span>*Tabla 11 Características del software de soporte remoto*

| <b>DESCRIPCIÓN DE LAS CARACTERÍSTICAS</b> |                                    |                                                                  |
|-------------------------------------------|------------------------------------|------------------------------------------------------------------|
|                                           |                                    | Una vez que se haya instalado un programa de administración      |
| <b>Uso</b>                                |                                    | remota, su uso será muy sencillo. Para empezar a recibir         |
|                                           |                                    | asistencia o ayuda remota, es necesario otorgar acceso y control |
|                                           | a la otra persona correspondiente. |                                                                  |

|                  | <b>DESCRIPCIÓN DE LAS CARACTERÍSTICAS</b>                           |
|------------------|---------------------------------------------------------------------|
|                  | Con esta herramienta, se puede exportar archivos más allá de las    |
| Capacidad        | barreras de una conexión local y transferirlos entre computadoras   |
|                  | de forma sencilla mediante la función de arrastrar y almacenar.     |
|                  | Los servicios de administración remota ofrecen una excepcional      |
|                  | seguridad para los usuarios conectados. Estos servicios permiten    |
| <b>Seguridad</b> | bloquear monitores, apagar las computadoras cuando no estén         |
|                  | en uso y asegurar la información para evitar cualquier tipo de      |
|                  | acceso no autorizado o robo de datos.                               |
|                  | Al disponer de esta herramienta de administración remota, se        |
|                  | puede optar por recibir asistencia técnica a cualquier hora y desde |
| <b>Soporte</b>   | cualquier lugar. En caso de surgir algún problema, basta con        |
|                  | contactar con un técnico capacitado que pueda brindar ayuda,        |
|                  | aunque se encuentre a distancia.                                    |

*Fuente: Datos de la investigación*

# <span id="page-29-0"></span>**2.2.2 Criterios para encontrar un buen software de control remoto**

Se recomienda considerar los siguientes criterios para encontrar un buen software de control remoto [4]:

- **Funcionalidad:** asegurar que el software de control remoto tenga todas las funciones que necesitas para realizar tus tareas de forma eficiente.
- **Seguridad:** es importante que el software de control remoto sea seguro y que proteja tus datos y sistemas contra posibles ataques y virus.
- **Facilidad de uso:** el software de control remoto debe ser fácil de usar y tener una interfaz intuitiva para que puedas realizar las tareas de manera rápida y eficiente.
- **Compatibilidad:** verifica que el software de control remoto sea compatible con los sistemas operativos y dispositivos que utilizas.
- **Confiabilidad:** asegúrate de que el software de control remoto sea confiable y no se desconecte o se caiga con frecuencia durante el uso.
- **Soporte técnico:** el software de control remoto debe tener un buen soporte técnico para ayudarte a solucionar cualquier problema que puedas tener.
- **Precio:** compara los precios de diferentes opciones de software de control remoto y elige la opción que ofrezca la mejor relación calidad-precio para tus necesidades.

#### <span id="page-30-0"></span>**2.2.3 Software de soporte remoto**

Existen numerosos programas de soporte remoto disponibles en el mercado y a continuación se detallan aquellos que considera los más relevantes [5]:

Una herramienta de soporte remoto que permite a los usuarios acceder y controlar dispositivos remotos, así como transferir archivos y chatear con los usuarios remotos. A continuación, se detallan las ventajas y desventajas de esta solución:

<span id="page-31-0"></span>*Tabla 12 Ventajas y desventajas de Zoho Assist*

| <b>Ventajas</b>                                                                                                    | <b>Desventajas</b>                                                                                                    |
|----------------------------------------------------------------------------------------------------|----------------------------------------------------------------------------------------------------|
| $\bullet$ Funciona en<br>múltiples<br>incluyendo<br>plataformas,<br>Windows, Mac y Móviles.<br>• Ofrece opciones<br>de<br>personalización<br>para<br>personalizar la interfaz de<br>usuario y la marca.<br>· Proporciona seguridad sólida<br>con encriptación de extremo a<br>extremo y autenticación<br>multifactor.<br>· Proporciona una opción de<br>acceso sin supervisión para<br>acceder a dispositivos<br>en<br>cualquier momento. | • Algunas funciones avanzadas<br>solo están disponibles en<br>planes de precios más altos.<br>• La función de control remoto<br>puede ser un poco lenta a<br>veces.<br>• La interfaz de usuario puede<br>ser un poco confusa para los<br>usuarios principiantes.<br>• No admite conexiones<br>simultáneas a un mismo<br>dispositivo. |

*Fuente: Zoho Assit*

#### **2.2.3.2 TeamViewer**

Una de las herramientas de soporte remoto más utilizadas en todo el mundo. Permite el acceso remoto y la transferencia de archivos entre dispositivos. A continuación, se detallan las ventajas y desventajas de esta solución:

<span id="page-32-0"></span>*Tabla 13 Ventajas y desventajas de TeamViewer*

| Ventajas                                                                                                    | <b>Desventajas</b>                                                                                                    |
|----------------------------------------------------------------------------------------------------|----------------------------------------------------------------------------------------------------|
| • Funciona en múltiples<br>plataformas, incluyendo<br>Windows, Mac, Linux, Android<br>y iOS.<br>• Proporciona opciones<br>de<br>personalización<br>para<br>personalizar la interfaz de<br>usuario y la marca.<br>• Proporciona una seguridad<br>sólida con encriptación de<br>extremo a extremo<br>V<br>autenticación multifactor.<br>$\bullet$ Admite<br>conexiones<br>simultáneas a<br>varios<br>dispositivos. | • Algunas características<br>avanzadas solo<br>están<br>disponibles en planes<br>de<br>precios más altos.<br>· Puede ser costoso para las<br>pequeñas empresas o los<br>usuarios individuales.<br>• La calidad de la conexión<br>puede verse afectada por la<br>velocidad de Internet del<br>usuario.<br>• Requiere que los usuarios<br>instalen un<br>software<br>específico para permitir la<br>conexión remota. |

*Fuente: TeamViewer*

#### **2.2.3.3 GoToAssist**

Ofrece herramientas de soporte remoto para ayudar a los técnicos a solucionar problemas de forma remota en dispositivos y sistemas. A continuación, se detallan las ventajas y desventajas de esta solución:

<span id="page-32-1"></span>*Tabla 14 Ventajas y desventajas de GoToAssist* Г

| Ventajas                                                                                                    | <b>Desventajas</b>                                                                                                    |
|----------------------------------------------------------------------------------------------------|----------------------------------------------------------------------------------------------------|
| • Ofrece una amplia gama de<br>características de soporte,<br>como transferencia<br>de.<br>archivos, grabación de<br>sesiones, chat en vivo y<br>colaboración en línea.<br>• Proporciona opciones<br>de<br>personalización<br>para<br>personalizar la interfaz de<br>usuario y la marca.<br>• Proporciona seguridad sólida<br>con encriptación de extremo a<br>extremo y autenticación<br>multifactor. | • Puede ser costoso para las<br>pequeñas empresas o los<br>usuarios individuales.<br>• La calidad de la conexión<br>puede verse afectada por la<br>velocidad de Internet del<br>usuario.<br>• Requiere que los usuarios<br>instalen un software<br>específico para permitir la<br>conexión remota.<br>• La función de control remoto<br>puede ser un poco lenta a<br>veces. |

| Ventajas                                 |                           | <b>Desventajas</b> |
|------------------------------------------|---------------------------|--------------------|
| • Admite<br>simultáneas<br>dispositivos. | conexiones<br>varios<br>a |                    |

*Fuente: GoToAssist*

#### **2.2.3.4 AnyDesk**

Similar a TeamViewer, AnyDesk es una herramienta de escritorio remoto que proporciona transferencia de archivos y acceso remoto a través de una conexión segura. A continuación, se detallan las ventajas y desventajas de esta solución:

<span id="page-33-0"></span>*Tabla 15 Ventajas y desventajas de AnyDesk*

| Ventajas                                                                                                    | <b>Desventajas</b>                                                                                                    |
|----------------------------------------------------------------------------------------------------|----------------------------------------------------------------------------------------------------|
| • Ofrece una conexión rápida y<br>estable, incluso<br>con<br>conexiones a Internet lentas.<br>• Proporciona opciones<br>de<br>personalización<br>para<br>personalizar la interfaz de<br>usuario y la marca.<br>$\bullet$ Admite<br>conexiones<br>simultáneas a<br>varios<br>dispositivos.<br>· Proporciona seguridad sólida<br>con encriptación de extremo a<br>extremo y autenticación<br>multifactor. | características<br>$\bullet$ Las<br>avanzadas solo<br>están<br>disponibles en planes<br>de<br>precios más altos.<br>• La herramienta de chat en<br>vivo y la transferencia de<br>archivos pueden ser limitadas<br>en comparación con otras<br>herramientas similares.<br>• La función de control remoto<br>puede ser un poco lenta a<br>veces. |

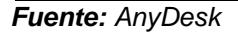

Una solución de acceso remoto de código abierto que permite a los usuarios controlar y acceder a otros dispositivos de forma remota. A continuación, se detallan las ventajas y desventajas de esta solución:

<span id="page-34-0"></span>*Tabla 16 Ventajas y desventajas de TightVNC*

| Ventajas                                                                                                    | <b>Desventajas</b>                                                                                                    |
|----------------------------------------------------------------------------------------------------|----------------------------------------------------------------------------------------------------|
| • Ofrece una amplia gama de<br>funciones, como transferencia<br>de archivos, chat en vivo y<br>colaboración en línea.<br>• Proporciona opciones<br>de<br>personalización<br>para<br>personalizar la interfaz de<br>usuario y la marca.<br>$\bullet$ Admite<br>conexiones<br>simultáneas a<br>varios<br>dispositivos. | • La calidad de la conexión<br>puede verse afectada por la<br>velocidad de Internet del<br>usuario.<br>• No tiene consola central de<br>administración.<br>• No proporciona seguridad<br>sólida con encriptación<br>de<br>extremo a<br>extremo<br>autenticación multifactor. |

*Fuente: TightVNC*

#### **2.2.3.6 Remote Desktop Connection**

Una herramienta de soporte remoto integrada en el sistema operativo Windows que permite a los usuarios conectarse y controlar otros dispositivos de forma remota. A continuación, se detallan las ventajas y desventajas de esta solución:

<span id="page-34-1"></span>*Tabla 17 Ventajas y desventajas de Remote Desktop Connection*

| <b>Ventajas</b>                                                                                                    | <b>Desventajas</b>                                                                                                    |
|----------------------------------------------------------------------------------------------------|----------------------------------------------------------------------------------------------------|
| • Proporciona una conexión<br>estable y rápida.<br>• Proporciona opciones<br>de.<br>personalización para ajustar<br>configuración de<br>la l<br>visualización y de conexión.<br>• Proporciona seguridad sólida<br>con encriptación de extremo a<br>extremo y autenticación<br>multifactor.<br>$\bullet$ Admite<br>conexiones<br>simultáneas a<br>varios<br>dispositivos. | • Solo está disponible<br>en<br>dispositivos con Windows<br>instalado.<br>• No admite la transferencia de<br>archivos o la colaboración en<br>línea.<br>• Solo permite el acceso remoto<br>a dispositivos dentro de una<br>red local o a través de una<br>conexión VPN.<br>• Requiere configuración<br>avanzada para acceder a<br>dispositivos fuera de una red<br>local. |

*Fuente: Remote Desktop Connection*

#### **2.2.3.7 LogMeIn**

Ofrece acceso remoto seguro y transferencia de archivos, así como una gama de herramientas de gestión de dispositivos y control de acceso. A continuación, se detallan las ventajas y desventajas de esta solución:

<span id="page-35-0"></span>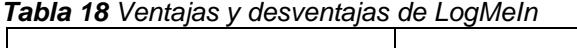

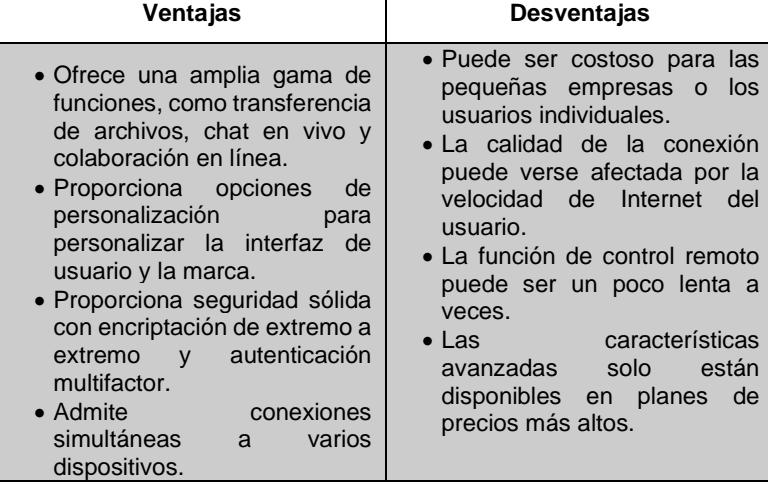

*Fuente: LogMeIn*

Una herramienta de acceso remoto popular que se utiliza para acceder y controlar dispositivos desde cualquier lugar y en cualquier momento. A continuación, se detallan las ventajas y desventajas de esta solución:

<span id="page-36-0"></span>*Tabla 19 Ventajas y desventajas de Splashtop*

| Ventajas                                                                                                    | <b>Desventajas</b>                                                                                                    |
|----------------------------------------------------------------------------------------------------|----------------------------------------------------------------------------------------------------|
| • Proporciona una conexión<br>rápida y estable con un bajo<br>retardo de red.<br>• Ofrece una amplia gama de<br>funciones, como transferencia<br>de archivos, chat en vivo y<br>colaboración en línea.<br>• Proporciona seguridad sólida<br>con encriptación de extremo a<br>extremo y autenticación<br>multifactor.<br>• Ofrece una buena relación<br>calidad-precio<br>en<br>comparación<br>otras<br>con<br>herramientas similares. | • Algunas funciones avanzadas<br>solo están disponibles en<br>planes de precios más altos.<br>• No se puede personalizar la<br>interfaz de usuario o la marca.<br>• El proceso de configuración<br>puede ser un<br>poco<br>complicado para los usuarios<br>menos experimentados.<br>• El soporte técnico puede ser<br>un poco lento en responder a<br>las solicitudes de ayuda. |

*Fuente: Splashtop*

#### **2.2.3.9 Chrome Remote Desktop**

Una extensión de Chrome que permite a los usuarios acceder y controlar otros dispositivos de forma remota a través del navegador Chrome. A continuación, se detallan las ventajas y desventajas de esta solución:

<span id="page-36-1"></span>*Tabla 20 Ventajas y desventajas de Chrome Remote Desktop*

| <b>Ventajas</b>                                                                                                    | <b>Desventajas</b>                                                                                                    |
|----------------------------------------------------------------------------------------------------|----------------------------------------------------------------------------------------------------|
| • Es completamente gratuito y<br>requiere de<br>no<br>una<br>suscripción.<br>• Permite la transferencia de<br>archivos entre dispositivos<br>remotos.<br>• Proporciona seguridad sólida<br>con encriptación de extremo a<br>extremo v autenticación<br>multifactor.<br>• Admite<br>conexiones<br>simultáneas a<br>varios<br>dispositivos. | • No proporciona una amplia<br>gama de funciones, como<br>chat en vivo o colaboración en<br>línea.<br>• La calidad de la conexión<br>puede verse afectada por la<br>velocidad de Internet del<br>usuario.<br>• La función de control remoto<br>puede ser un poco lenta a<br>veces.<br>• La interfaz de usuario puede<br>ser un poco básica y no ofrece<br>opciones de personalización. |

*Fuente: Chrome Remote Desktop*

#### **2.2.3.10 Remote Access Plus**

Es una herramienta de acceso y control remoto que permite a los usuarios conectarse y controlar de forma remota otros dispositivos. A continuación, se detallan las ventajas y desventajas de esta solución:

| Ventajas                                                                                                    | <b>Desventajas</b>                                                                                                    |
|----------------------------------------------------------------------------------------------------|----------------------------------------------------------------------------------------------------|
| • Es completamente gratuito y<br>no requiere<br>de de<br>una<br>suscripción.<br>• Permite la transferencia de<br>archivos entre dispositivos<br>remotos.<br>• Proporciona seguridad sólida<br>con encriptación de extremo a<br>extremo y autenticación<br>multifactor.<br>$\bullet$ Admite<br>conexiones<br>simultáneas<br>varios<br>a<br>dispositivos. | • No proporciona una amplia<br>gama de funciones, como<br>chat en vivo o colaboración en<br>línea.<br>• La calidad de la conexión<br>puede verse afectada por la<br>velocidad de Internet del<br>usuario.<br>• La función de control remoto<br>puede ser un poco lenta a<br>veces.<br>• La interfaz de usuario puede<br>ser un poco básica y no ofrece<br>opciones de personalización. |

<span id="page-37-0"></span>*Tabla 21 Ventajas y desventajas de Remote Access Plus*

*Fuente: Remote Access Plus*

#### <span id="page-38-0"></span>**2.2.4 Comparativa entre herramientas de soporte**

Los atributos de evaluación utilizados para determinar si la herramienta evaluada cumple con los requisitos necesarios para su implementación son los siguientes:

- Tipo de dispositivo
- Características requeridas
- Nivel de control
- Velocidad de conexión
- Nivel de soporte técnico
- Integración con otros programas
- Personalización de software
- Entorno de uso
- Presupuesto requerido

Como resultado de la comparación realizada, se ha determinado que Remote Access Plus cumple con la mayoría de los requisitos solicitados. **(Ver Anexo A)**

#### <span id="page-39-0"></span>*2.3 Generar el plan de acción*

Este proyecto se implementó considerando esta hoja de ruta clara, definición de roles y responsabilidades como se detalla a continuación:

|                                          |                                                                         |                               | Semana 1 |                |                         |  |    | Semana 2       |                |                         | Semana 3 |    |  |               | Semana 4 |  |       |  |
|------------------------------------------|-------------------------------------------------------------------------|-------------------------------|----------|----------------|-------------------------|--|----|----------------|----------------|-------------------------|----------|----|--|---------------|----------|--|-------|--|
| <b>FASE</b>                              | <b>TARFA</b>                                                            | <b>RESPONSABILIDAD</b>        | л        | $\overline{2}$ | $\overline{\mathbf{3}}$ |  | Γ, | $\overline{6}$ | $\overline{7}$ | $\overline{\mathbf{8}}$ | 9        | 10 |  | $11$ 12 13 14 |          |  | 15 16 |  |
|                                          | Crear el servidor de administración<br>de la consola                    | Jefe de Infraestructura       |          |                |                         |  |    |                |                |                         |          |    |  |               |          |  |       |  |
|                                          | Instalar la consola central en el<br>servidor                           | Jefe de Infraestructura       |          |                |                         |  |    |                |                |                         |          |    |  |               |          |  |       |  |
| Instalar y configurar la<br>herramienta  | Integrar la consola central con el<br>Directorio Activo                 | Jefe de Infraestructura       |          |                |                         |  |    |                |                |                         |          |    |  |               |          |  |       |  |
|                                          | Generar los scripts de instalación<br>remota                            | Jefe de Infraestructura       |          |                |                         |  |    |                |                |                         |          |    |  |               |          |  |       |  |
|                                          | Crear las reglas de accesos en el<br>firewall desde la LAN hacia la DMZ | Jefe de Seguridad Informática |          |                |                         |  |    |                |                |                         |          |    |  |               |          |  |       |  |
| Probar y ajustar los<br>parámetros de la | Desplegar el agente de conexión<br>con un grupo de pruebas              | Jefe de Soporte de Usuarios   |          |                |                         |  |    |                |                |                         |          |    |  |               |          |  |       |  |
| herramienta                              | Ajustar los parámetros de conexión<br>entre los componentes de la       | Jefe de Infraestructura       |          |                |                         |  |    |                |                |                         |          |    |  |               |          |  |       |  |
| Poner en marcha la<br>herramienta        | Desplegar el agente de conexión en<br>la totalidad de los equipos       | Jefe de Soporte de Usuarios   |          |                |                         |  |    |                |                |                         |          |    |  |               |          |  |       |  |

<span id="page-39-2"></span>*Figura 2.2 Cronograma de implementación Fuente: Javier Baquero*

#### <span id="page-39-1"></span>*2.4 Implementación de la solución*

Para implementar la herramienta de soporte remoto en toda la organización, se llevó a cabo una instalación masiva del agente de conexión utilizando scripts a través de la Directiva de Grupo de Windows. Esta instalación se realizó automáticamente al iniciar sesión en cada equipo, lo que permitirá que la herramienta esté disponible para todos los usuarios de manera rápida y eficiente.

Esta estrategia de instalación también aseguró que la herramienta esté actualizada en todos los equipos y que los usuarios tengan acceso a la última versión. Los pasos que se siguieron para llevar a cabo el despliegue de la herramienta de soporte remoto son los siguientes:

#### **1. Configurar los requisitos mínimos de hardware**

a. Los requisitos de hardware necesarios para la instalación de la herramienta son los siguientes:

| <b>Server</b>                    | <b>Parameter</b>      | <b>Requirement</b>                             |  |  |  |  |
|----------------------------------|-----------------------|------------------------------------------------|--|--|--|--|
|                                  | Processor information | Intel Core i5 (4 core/8 thread) 2.3 GHz        |  |  |  |  |
| <b>Remote Access Plus server</b> | RAM size              | 8 GB                                           |  |  |  |  |
|                                  | Hard disk space       | 30 GB*                                         |  |  |  |  |
|                                  | Processor             | Intel Pentium                                  |  |  |  |  |
|                                  | Processor Speed       | $1.0$ GHz                                      |  |  |  |  |
| <b>Remote Access Plus agents</b> | RAM size              | 512 MB                                         |  |  |  |  |
|                                  | Hard disk space       | 30 GB**                                        |  |  |  |  |
| <b>Network requirement</b>       | Network card speed    | Minimum 1 GBPS Network Interface Card<br>(NIC) |  |  |  |  |
|                                  | <b>Bandwidth</b>      | Minimum 1 MBPS (T1 connection)                 |  |  |  |  |

*Figura 2.3 Requisitos de hardware para servidor y cliente Fuente: ManageEngine*

#### <span id="page-40-0"></span>**2. Configuración del recurso compartido de red**

a. Inicie sesión en la consola web de Remote Access Plus

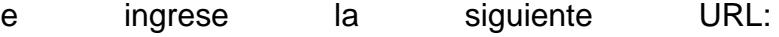

https://<SERVERIP>:<PORT>/webclient#/uems/agent

/ds-deployment-help

- b. Haga clic en Otros métodos -> Línea de comandos -> Descargar agente (Windows). Guarde este archivo zip y extraiga su contenido.
- c. Copie los archivos y péguelos en una ruta compartida:

d. Descargue InstallAgent.txt y cámbiele el nombre a .vbs y colóquelo en el mismo recurso compartido de red.

# **3. Configuración de un ámbito para la política de grupo creada**

- a. Desde la computadora en la que está instalado su controlador de dominio, vaya a Inicio -> Ejecutar -> gpmc.msc.
- b. Seleccione la opción de Dominios en el árbol de la izquierda, haga clic con el botón derecho y seleccione la opción Crear un GPO en este dominio y vincularlo aquí.
- c. Especifique un nombre para la nueva política de grupo y guárdela. Ahora puede encontrar la política de grupo que aparece debajo del dominio.
- d. Seleccione la política de grupo recién creada, en la pestaña Ámbito -> agregue un filtrado de seguridad -> especifique el nombre de los objetos (grupos, usuarios o computadoras) -> Verifique nombres y guarde.

# **4. Configuración de los puertos de conexión entre cliente y servidor**

a. A continuación, se presenta la lista actualizada de los puertos requeridos para el funcionamiento y resolución de problemas sin inconvenientes de Remote Access Plus:

| Port                                           | <b>Purpose</b>                      | <b>Type</b>          | <b>Connection</b> |
|------------------------------------------------|-------------------------------------|----------------------|-------------------|
| 8020                                           | Web-server port - Non-SSL           | <b>TCP</b>           | Inbound to server |
| 8373                                           | <b>TCP</b><br>Web-server port - SSL |                      | Inbound to server |
| 8027                                           | <b>Notification Server</b>          | <b>TCP</b>           | Inbound to server |
| 8333                                           | Remote Control - SSL                | <b>TCP &amp; UDP</b> | Inbound to server |
| 8444                                           | Remote Control - Non-SSI            | <b>TCP</b>           | Inbound to server |
| 8031                                           | <b>File Transfer - SSL</b>          | <b>TCP</b>           | Inbound to server |
| 8032                                           | <b>File Transfer - Non-SSL</b>      | <b>TCP</b>           | Inbound to server |
| 49152 - 65535<br>(Both viewer and client side) | Voice and Video Chat                | <b>UDP</b>           | Inbound to server |

*Figura 2.4 Puertos de comunicación Fuente: ManageEngine*

<span id="page-42-0"></span>Según el cronograma establecido, el despliegue global de la herramienta de soporte remoto se llevó a cabo durante un periodo de 3 semanas. A continuación, se describe el progreso de la implementación:

*Tabla 22 Resultados del despliegue*

<span id="page-42-1"></span>

|                   | Semana 1 | Semana 2 | Semana 3 |  |  |
|-------------------|----------|----------|----------|--|--|
| <b>Despliegue</b> | 45%      | 70%      | 95%      |  |  |

*Fuente: Elaboración Propia*

Durante las primeras semanas de implementación de la herramienta de soporte remoto, se logró un avance significativo en la instalación

del agente de conexión en los equipos de la organización. En la primera semana, se logró un progreso del 45%, lo que representó un buen comienzo en el proceso de implementación. Para la segunda semana, el avance se incrementó al 70%, lo que indicó que la instalación estaba avanzando a buen ritmo.

Finalmente, en la tercera semana, el progreso llegó al 95%, lo que representó una implementación prácticamente completa de la herramienta en toda la organización. Este progreso muestra que la estrategia de despliegue basada en la Directiva de Grupo de Windows fue efectiva para lograr una implementación rápida y eficiente en toda la organización.

#### <span id="page-43-0"></span>*2.5 Documentación*

La documentación generada durante la implementación del software de soporte remoto es la siguiente:

• **Guía de usuario:** Proporcione una guía detallada del software de soporte remoto para que los usuarios puedan entender cómo funciona y cómo pueden acceder a él. Incluya instrucciones sobre cómo iniciar una sesión de soporte remoto, cómo compartir pantallas, cómo controlar la computadora remota y cómo finalizar una sesión.

• **Guía de administración:** Esta documentación está destinada a los administradores del software de soporte remoto. Incluye información sobre cómo agregar y eliminar usuarios, cómo configurar permisos y cómo realizar actualizaciones y mantenimiento.

# **CAPÍTULO 3**

# <span id="page-45-0"></span>**ANÁLISIS DE RESULTADOS**

#### <span id="page-45-1"></span>*3.1 Evaluación y análisis de resultados*

La empresa actualmente tiene en promedio 1300 estaciones de trabajo y con el fin de implementar una herramienta de soporte remoto, se ha decidido realizar una serie de pruebas y ajustes en un grupo piloto de 100 equipos asignados al personal que realiza teletrabajo.

En total, se llevaron a cabo 5 pruebas y ajustes, lo que significa que se realizará una prueba cada 2 días durante dos semanas laborables para asegurarse de que la herramienta funciona correctamente y que los problemas se resuelven en un tiempo razonable.

El objetivo de esta fase piloto fue garantizar que la herramienta sea eficaz y se adapte adecuadamente a las necesidades de la empresa antes de su implementación en todos los equipos.

Los parámetros definidos para validar si el rendimiento de la herramienta son los siguientes:

- 1. **Tiempo de respuesta:** se refiere al tiempo que tarda la herramienta en responder a las solicitudes del usuario. Un tiempo de respuesta rápido es esencial para garantizar una experiencia fluida y satisfactoria para el usuario.
- 2. **Disponibilidad:** se refiere a la capacidad de la herramienta para estar disponible en todo momento. Una herramienta que está constantemente fuera de línea o que no está disponible para los usuarios cuando la necesitan no es útil.
- 3. **Fiabilidad:** se refiere a la capacidad de la herramienta para realizar su función correctamente y sin errores. Una herramienta poco confiable puede causar más problemas que soluciones.
- 4. **Facilidad de uso:** se refiere a la facilidad con la que los usuarios pueden utilizar la herramienta. Una herramienta difícil de usar o que requiere una curva de aprendizaje

prolongada puede desanimar a los usuarios y disminuir su eficacia.

- 5. **Seguridad:** se refiere a la capacidad de la herramienta para proteger los datos y la información del usuario. Una herramienta que no cumple con los estándares de seguridad adecuados puede poner en riesgo la información sensible del usuario.
- 6. **Escalabilidad:** se refiere a la capacidad de la herramienta para adaptarse a las necesidades de un número creciente de usuarios. Una herramienta que no puede manejar un aumento en la demanda puede resultar inútil en un entorno de alta demanda.

Durante las pruebas de la herramienta de soporte remoto, se registraron los siguientes resultados: en la primera prueba, se obtuvo una efectividad del 52%; en la segunda prueba, la efectividad aumentó al 65%; en la tercera prueba, se registró una mejora adicional del rendimiento, con una efectividad del 77%; en la cuarta prueba, se alcanzó una efectividad del 84%; finalmente, en la última prueba se obtuvo un rendimiento óptimo con una efectividad del 95%.

<span id="page-47-0"></span>*Tabla 23 Resultados de la pruebas y ajustes*

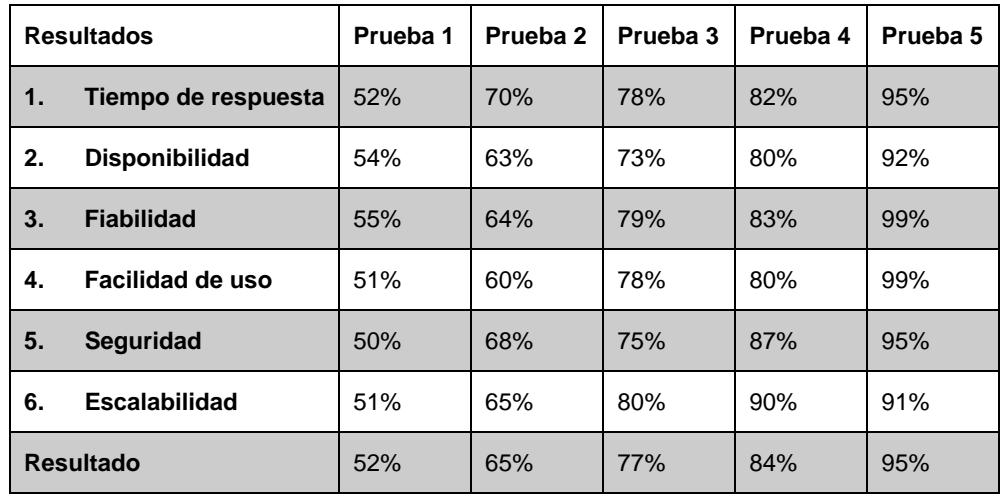

*Fuente: Elaboración Propia*

Estos resultados demuestran que la herramienta de soporte remoto ha sido probada y ajustada con éxito para mejorar su rendimiento y eficacia. En consecuencia, se considera que la herramienta está lista para ser implementada en toda la organización en la siguiente etapa del proyecto.

#### <span id="page-48-0"></span>*3.2 Propuestas iniciales de alternativas de mejora.*

En función de los resultados obtenido se identificaron las siguientes alternativas de mejora sobre la implementación realizada:

• **Gestión de recursos:** Para el monitoreo regular del rendimiento de la herramienta se implementó un agente ZABBIX que reporta y alerta acerca del uso de la CPU, de la

memoria, espacio en disco duro, seguimiento de los registros de eventos y la revisión de los informes de errores.

- **Gestión de actualizaciones:** Para la aplicación de actualizaciones se desplego una política de evaluación y remediación a través de la consola Kaspersky, esto con el propósito de arreglar agujeros de seguridad y errores del software.
- **Gestión de respaldos:** Las copias de seguridad se realizan semanalmente bajo un esquema incremental de la base de datos, una vez al mes se ejecutan respaldos completos de la base de datos y sistemas operativo con el propósito de garantizar la recuperación de datos en caso de un fallo de la herramienta o de la pérdida de datos.

### **CONCLUSIONES Y RECOMENDACIONES**

<span id="page-50-0"></span>Como resultado se la implementación de la herramienta de soporte remoto podemos concluir lo siguiente:

- 1. Se logró implementar exitosamente la herramienta de soporte remoto en toda la organización, gracias a la estrategia de despliegue basada en la Directiva de Grupo de Windows.
- 2. El uso de la herramienta ha mejorado significativamente la capacidad de soporte remoto de la organización, lo que ha permitido resolver de manera rápida y eficiente los problemas de los usuarios, así como aumentar la satisfacción y productividad de estos.
- 3. La implementación también demuestra la importancia de una planificación adecuada, un monitoreo constante del progreso y un proceso de prueba y ajuste para asegurar el éxito de la implementación.

Después de finalizado este trabajo de investigación y la implementación de la herramienta de soporte remoto, se recomienda:

- 1. Es importante brindar capacitaciones cíclicas y adecuada para los usuarios y personal de IT sobre el uso de la herramienta, para aprovechar al máximo su funcionalidad y asegurar que se utilice de manera efectiva.
- 2. Es importante recopilar regularmente comentarios y sugerencias de los usuarios sobre la herramienta, para identificar posibles áreas de mejora y adaptar la herramienta a las necesidades de los usuarios.
- 3. Es recomendable realizar actualizaciones y mejoras regulares en la herramienta para asegurar que siempre esté actualizada y funcione de manera óptima.

# **BIBLIOGRAFÍA**

- <span id="page-52-0"></span>[1] Y. Fernández, «Herramienta de administración remota,» *Prensa,* 2020.
- [2] L. Hidalgo, 2018. [En línea]. Available: https://ehorus.com/es/mejoressoftware-de-gestion-remota/.
- [3] Cinusual, 2018. [En línea]. Available: https://www.splashtop.com/es/top-5-remote-desktop-software-features.
- [4] D. Patterson, «How to Choose the Best Remote Control Software,» 2017. [En línea]. Available: https://www.pcmag.com/how-to/how-tochoose-the-best-remote-control-software.
- [5] Gartner, 24 03 2023. [En línea]. Available: https://www.gartner.com/reviews/market/remote-desktop-software.
- [6] T. D. Golden, «The role of relationships in understanding telecommuting outcomes. Journal of Business and Psychology,» 2018, pp. 605-621.
- [7] A. A. Rubio, «Acceso remoto a sistemas: una revisión de los principales softwares disponibles,» 2013. [En línea]. Available: https://revistas.uam.es/index.php/rdi/article/view/3119/3582.
- [8] R. Andrés, «Computerhoy,» 2023. [En línea]. Available: https://computerhoy.com/listas/software/mejores-programas-gratiscontrolar-tu-escritorio-remoto-69563.
- [9] C.-H. &. L. Y.-C. Chen, «The Impact of COVID-19 Pandemic on Remote Support Services,» *Journal of Service Science Research,* p. 81–99, 2021.
- [10] Y.-K. K. Y.-J. &. P. H.-K. Kim, «The Impact of COVID-19 on Remote Work and Online Learning in Higher Education,» *Sustainability,* pp. 12- 21, 2020.
- [11] J. C. S.-T. C. A. &. O.-G. J. D. Mendoza-Tello, «Remote Learning During COVID-19 Pandemic: A Boon or a Bane,» *Journal of Educational Technology,* p. 17, 2020.

# **ANEXOS**

# *Anexo A. Comparativa de Herramientas de Soporte*

<span id="page-54-1"></span><span id="page-54-0"></span>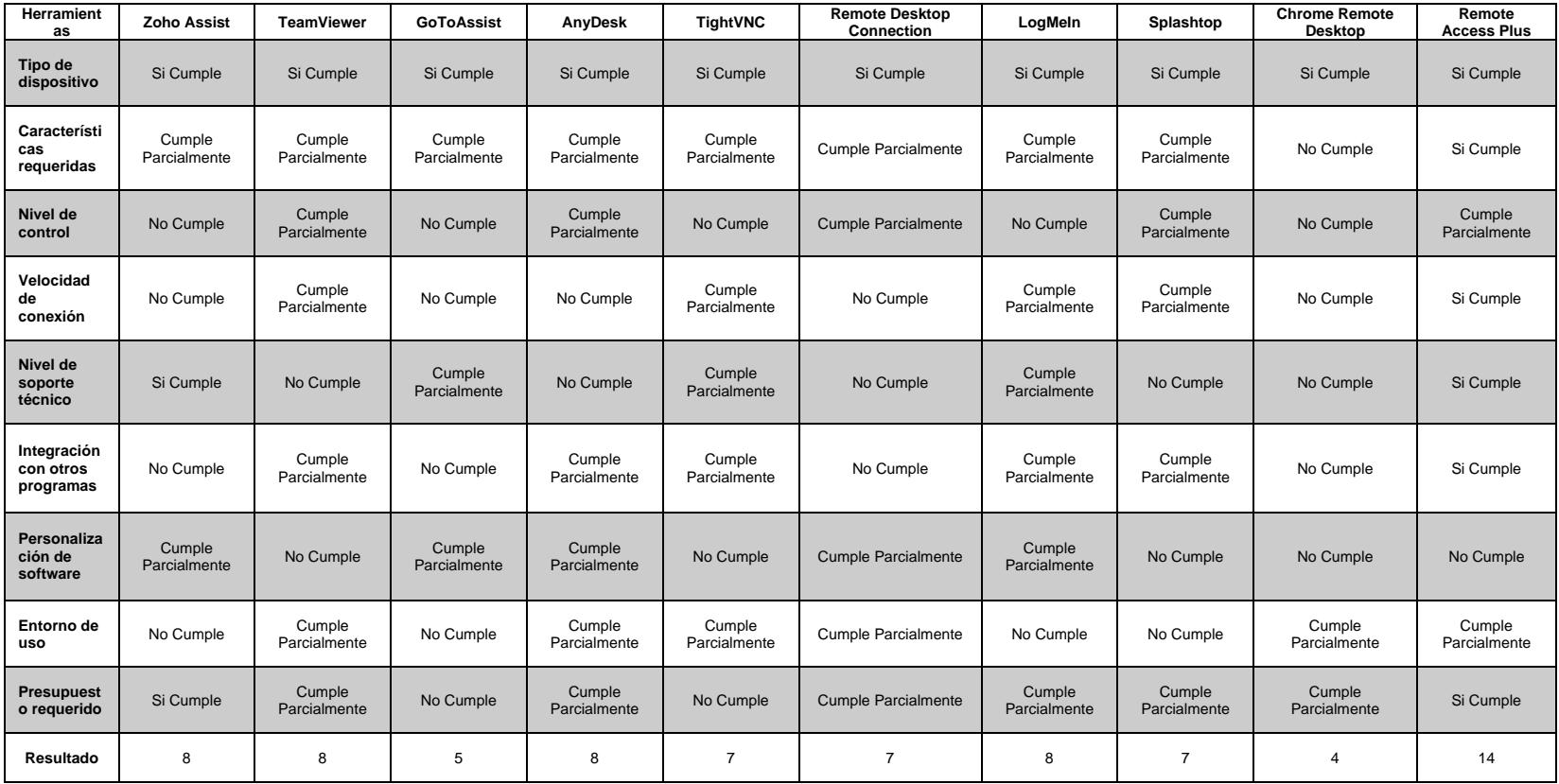